## Тема: Знакомство с IDE

#### 6.1.2.2 использовать возможности интерфейса IDE

# Давайте вспомним

#### Что такое

алгоритм? Алгоритм – упорядоченный набор инструкций , описывающий порядок действий исполнителя для достижения им результата или для решения поставленной задачи.

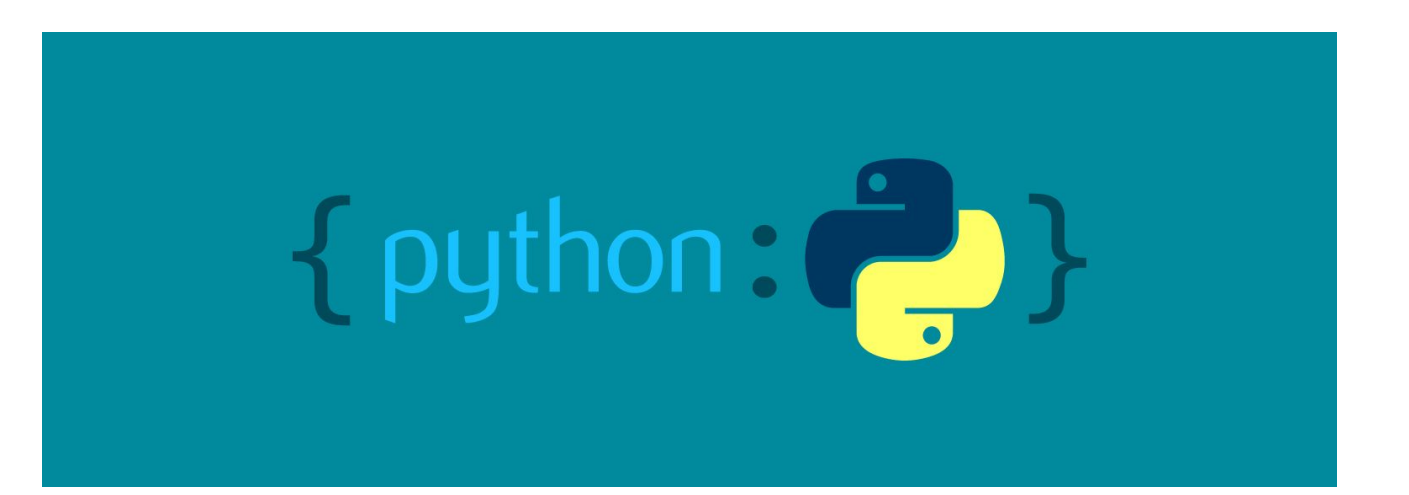

Python – язык программирования высокого уровня, который входит в число самых популярных языков программирования.

#### В 1991 году язык программирования Python был создан нидерландским программистом Гвидо Ван Россумом

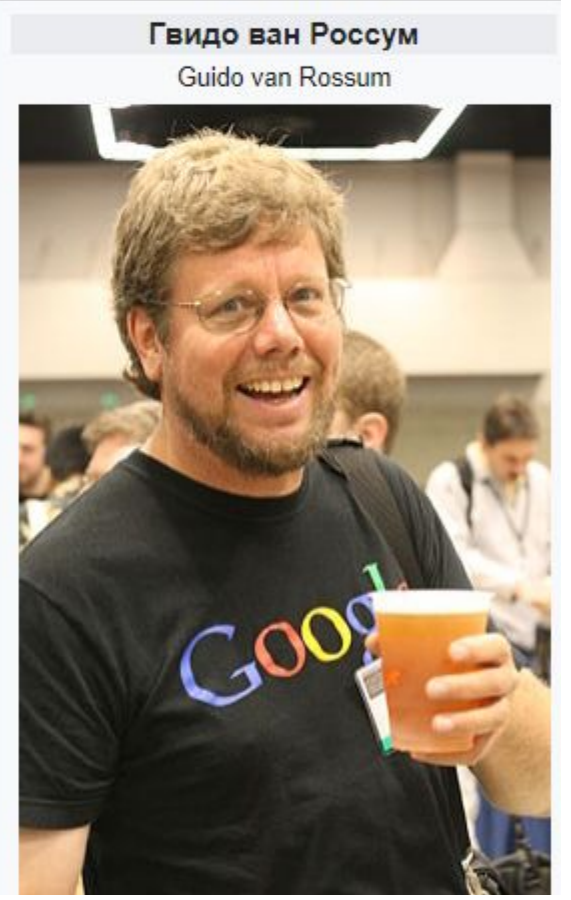

Язык программирования Python используется в различных сферах включая разработку web-сайтов и искусственный интеллект

#### Что такое исполнитель?

Исполнитель – это человек или животное, или машина, которые могут понимать и выполнять определенные команды.

Любой алгоритм может быть составлен из трех основных алгоритмических структур:

- **1. Линейный алгоритм** последовательное выполнение команд
- **2. Разветвляющийся алгоритм** выбор одного из двух вариантов
- **3. Циклический алгоритм** повтор одинаковых действий

# Алгоритмы могут быть написаны на

- 1. Естественном языке например на русском языке
- 2. Блок-схема
- 3. Искусственный язык

#### Скачать программу можно на сайте www.python.org

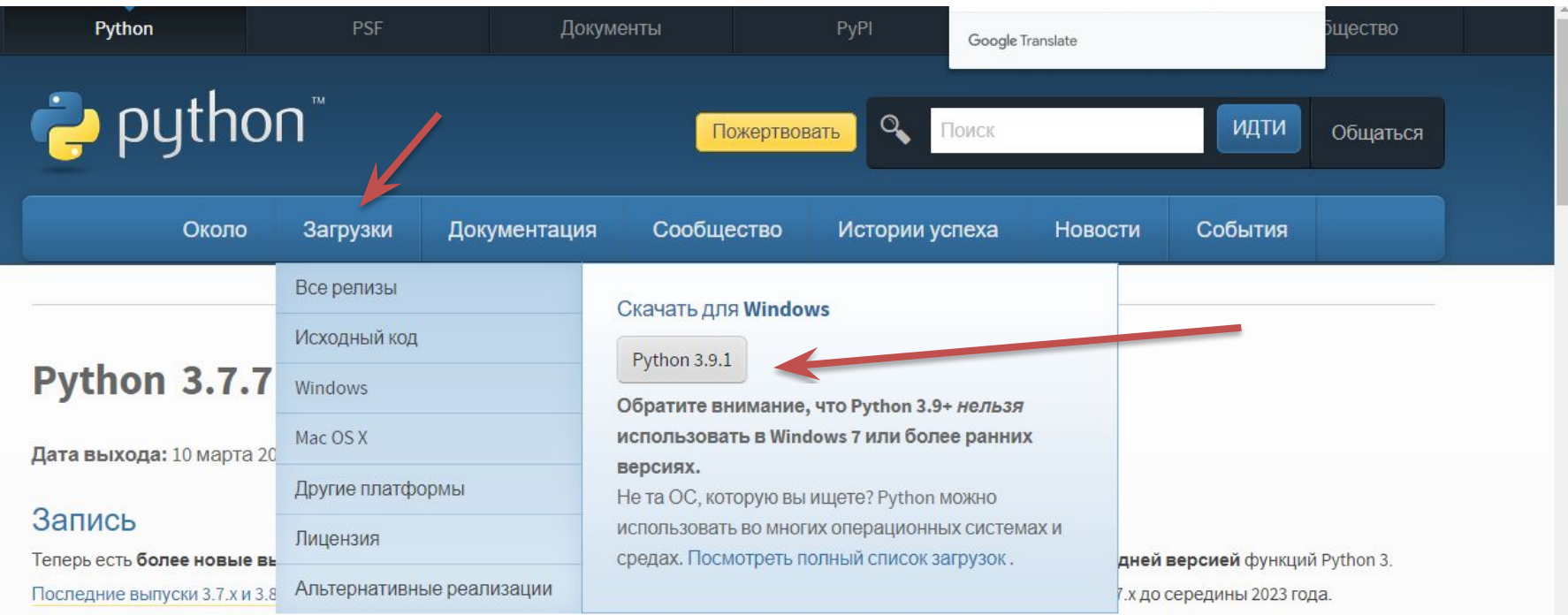

Серия Python 3.7 содержит множество новых функций и оптимизаций. Дополнительные сведения см. В разделе Что нового в Python 3.7.

После загрузки и установки Python 3.8 также будет установлена интегрированная среда разработки (IDLE) с дистрибутивом (рис. 32).

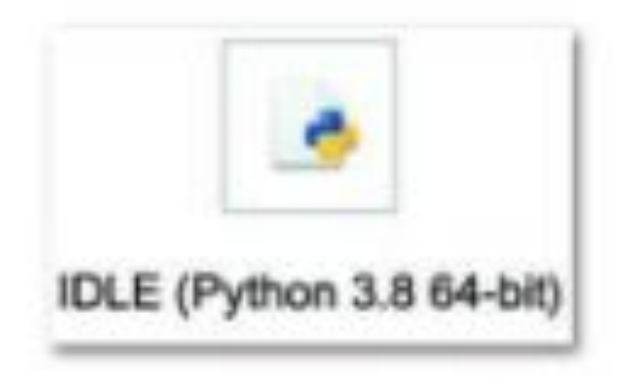

<sup>\*</sup>, 32.Значок программы Python 3.8

# Онлайн Python

#### https://www.programiz.com/python-programming/online-co mpiler/

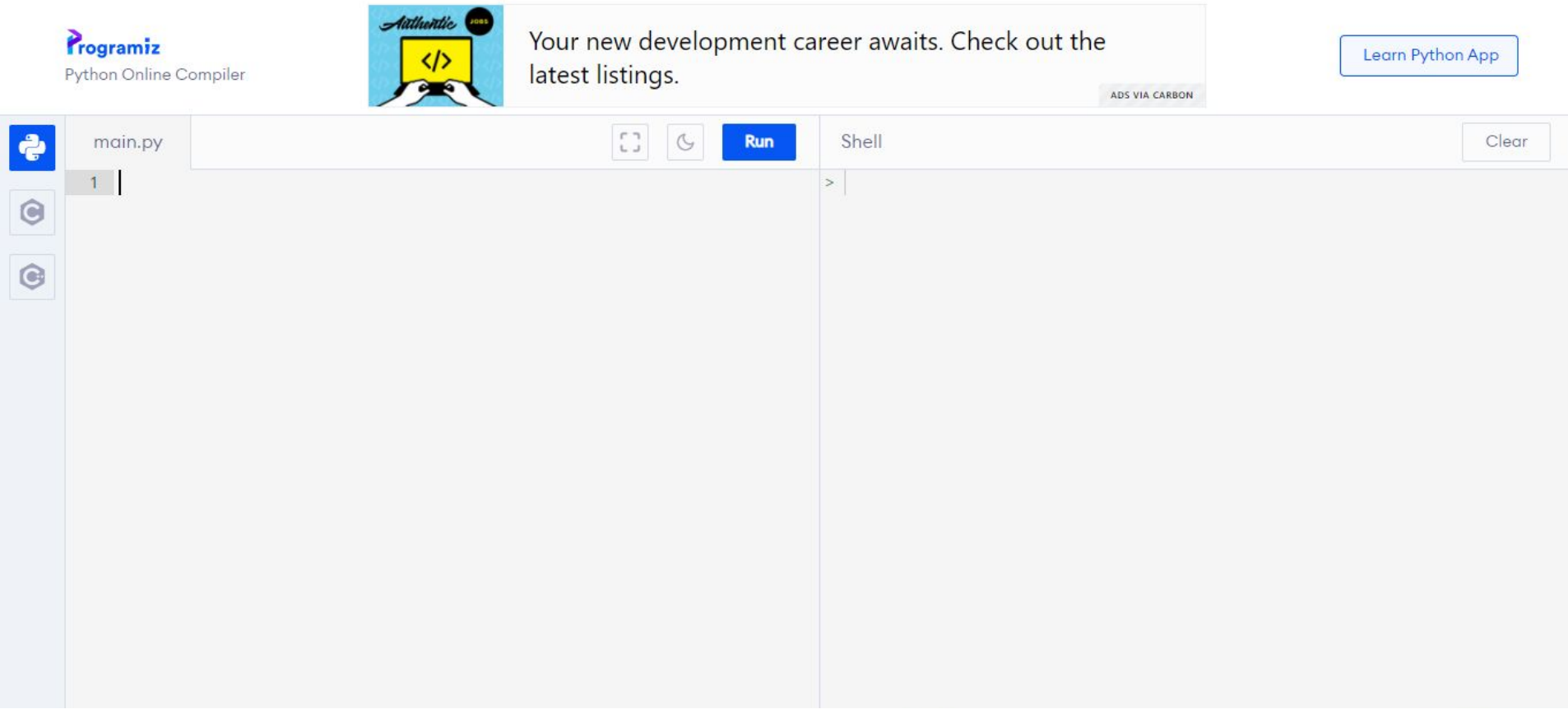

Интегрированная среда разработки (с англ. Integrated Development Environment, IDE) - это программная надстройка, которая помогает программисту разрабатывать программное обеспечение.

Интегрированная среда разработки и обучения на языке Python (c awrn. Integrated Development and Learning Environment, IDLE) - программное приложение, которое помогает программисту разрабатывать программное обеспечение.

#### Окно программы языка программирования Python

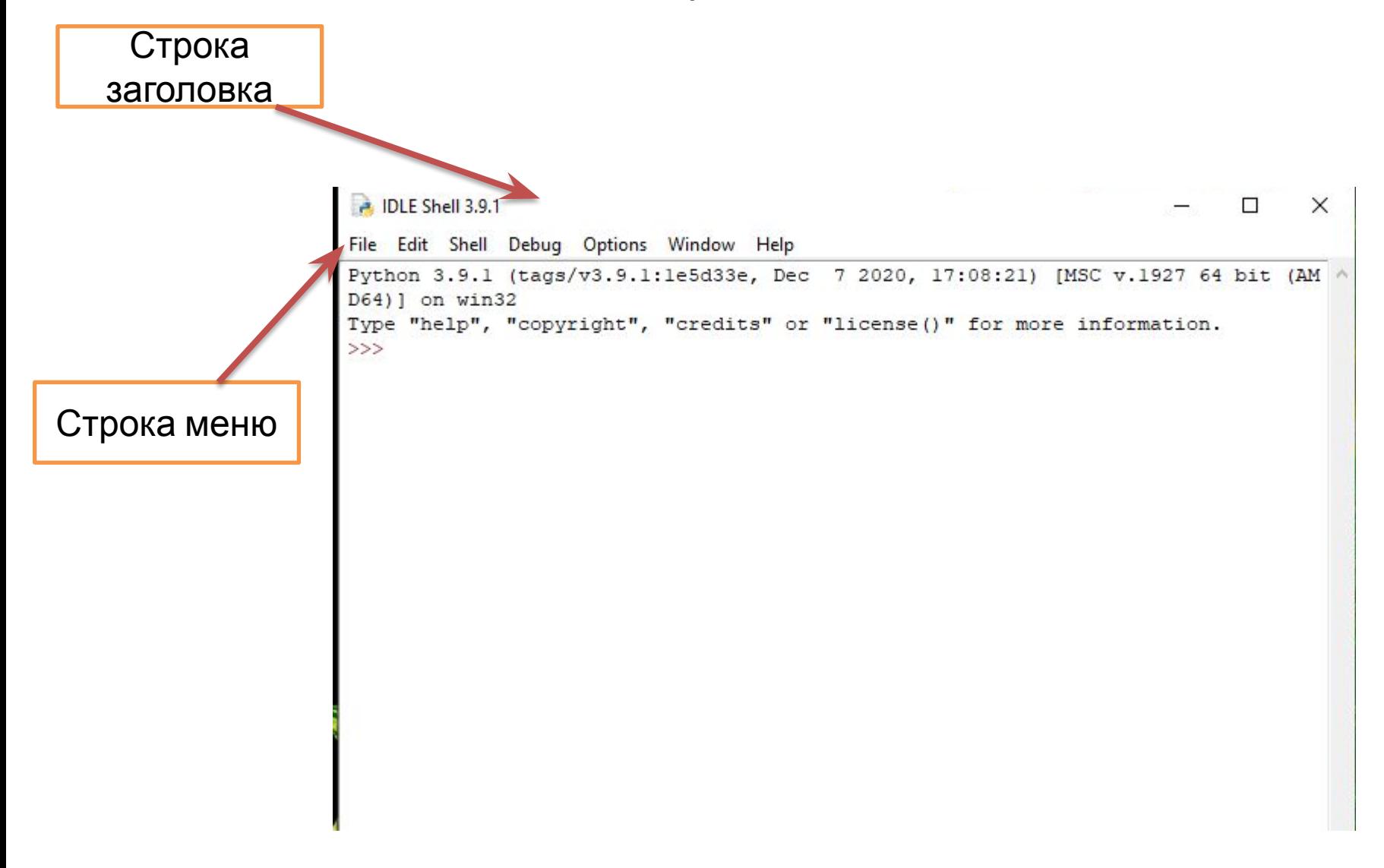

#### Запуск нового окна: File – New File

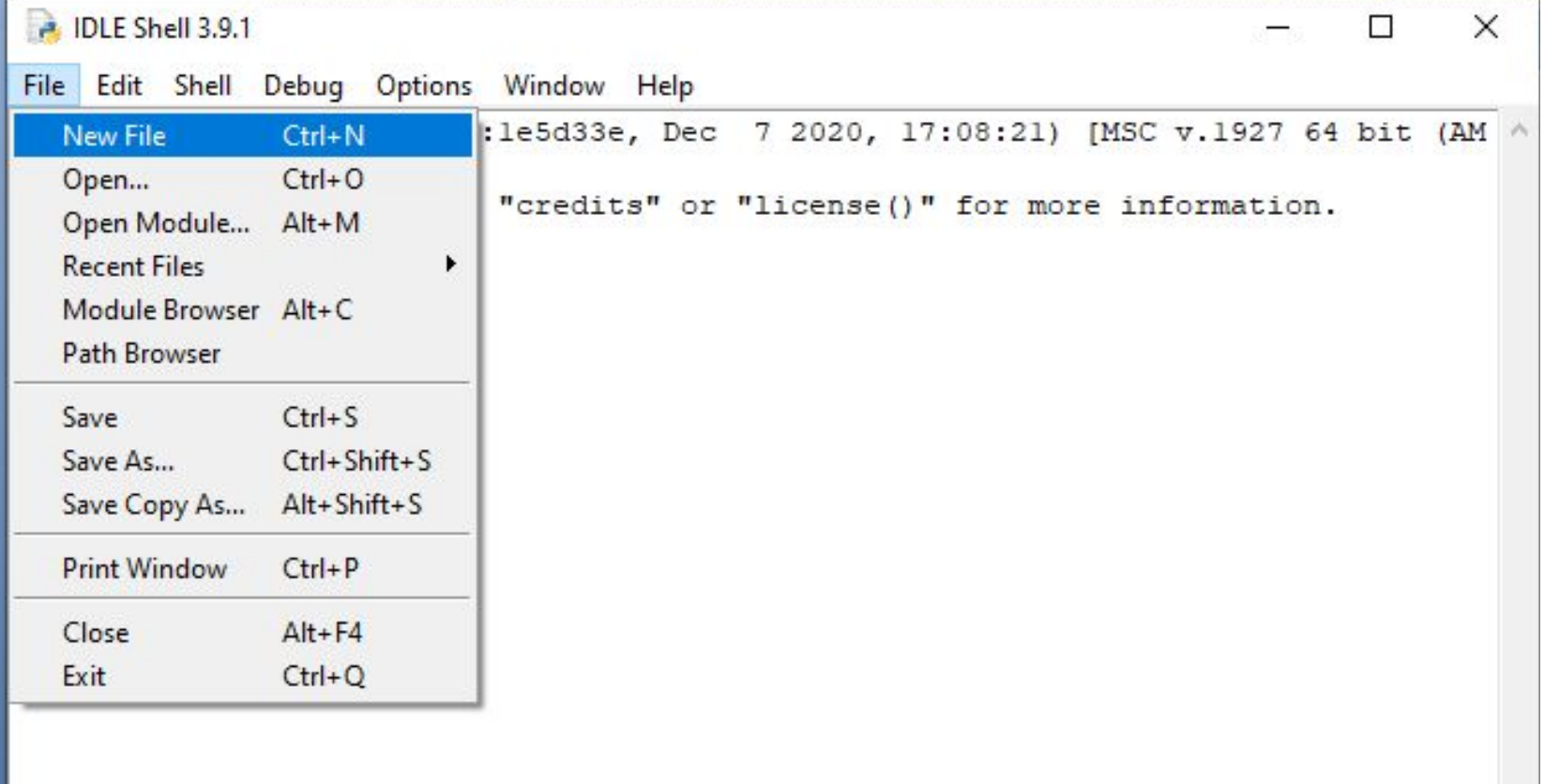

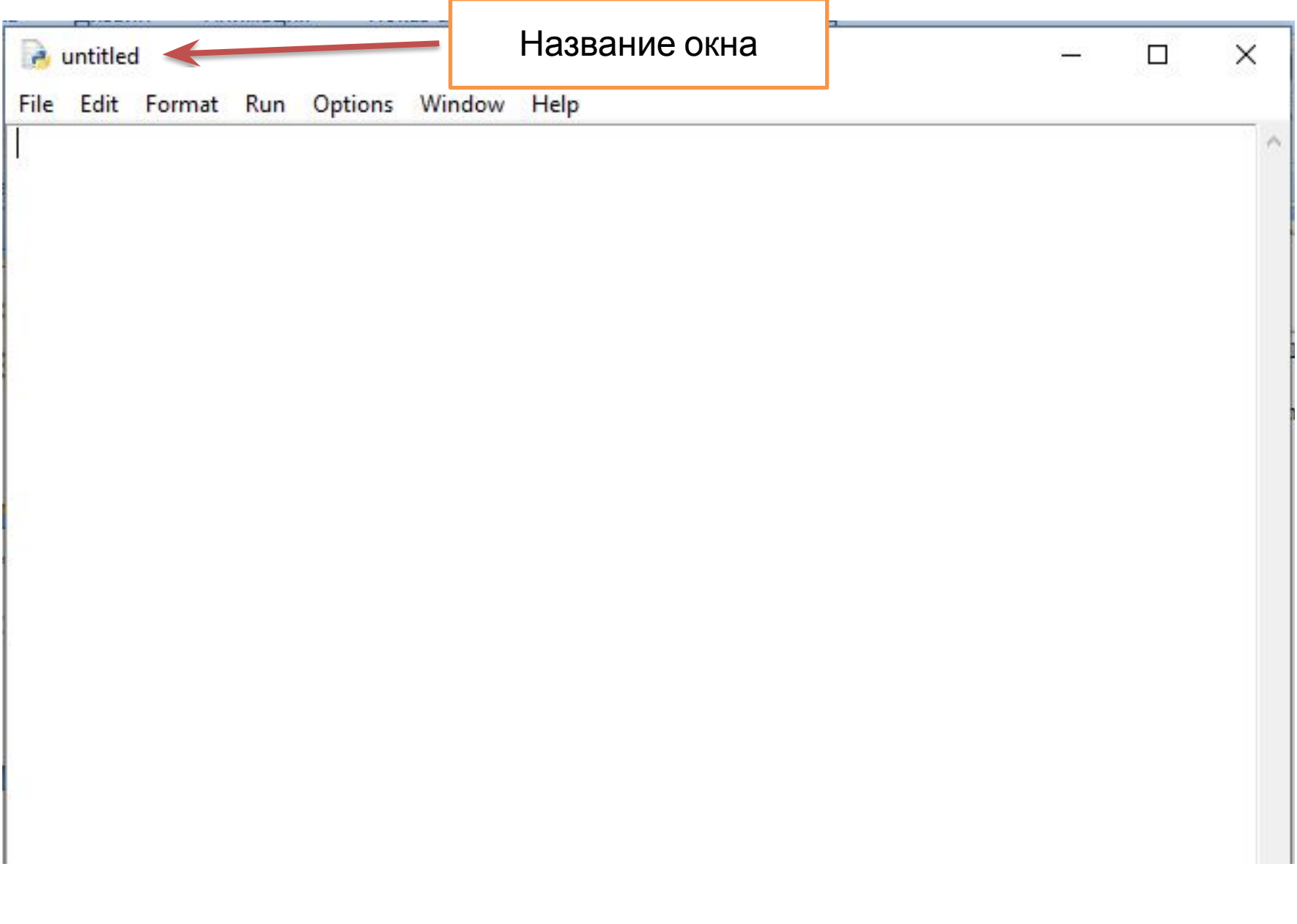

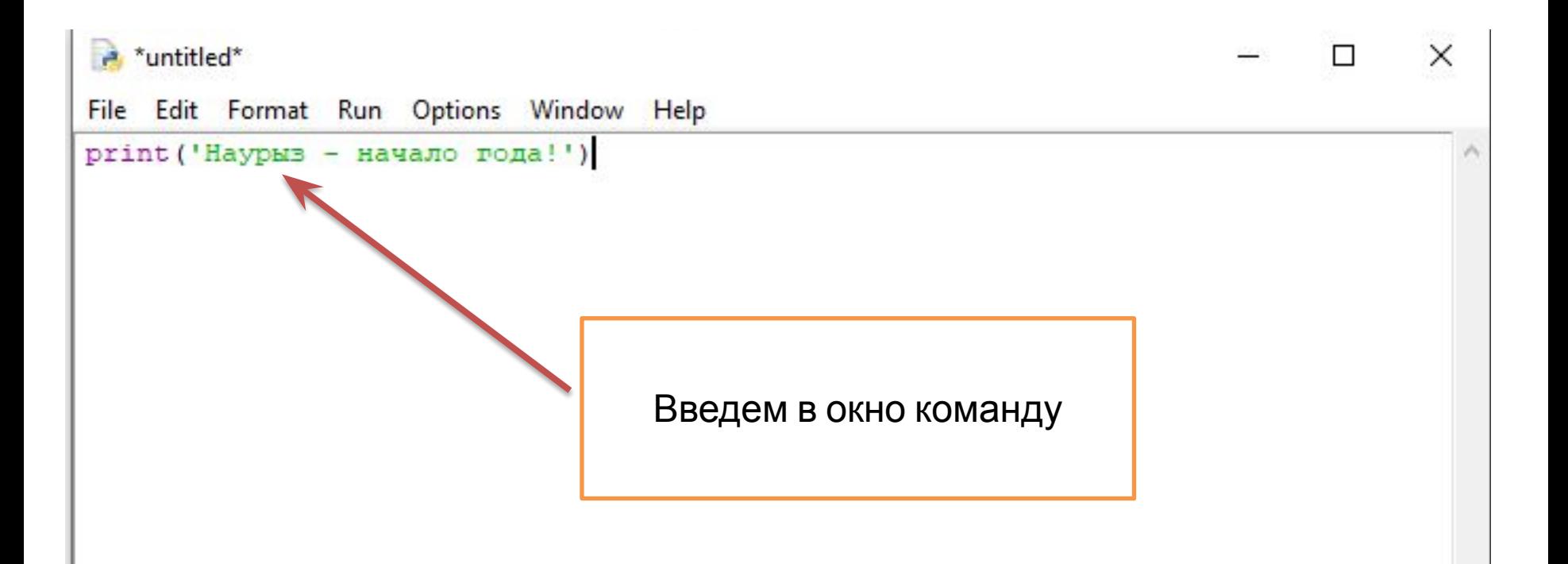

#### Сохранение файла: File – Save – выбрать место сохранения документа

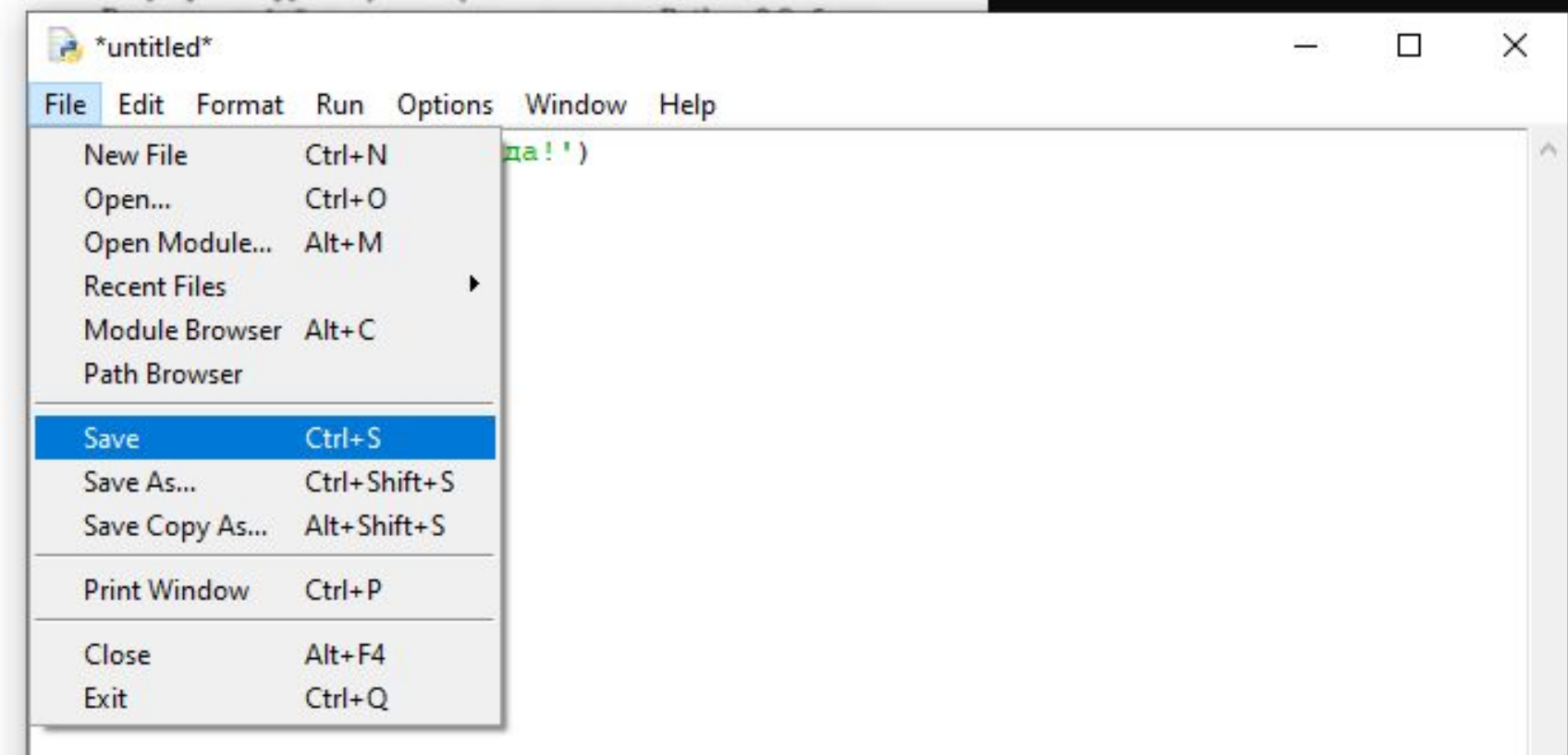

# Расширение файлов созданных в программе Python

.py

# Запуск программы на выполнение:

#### Run- Run Module Либо нажать на F5

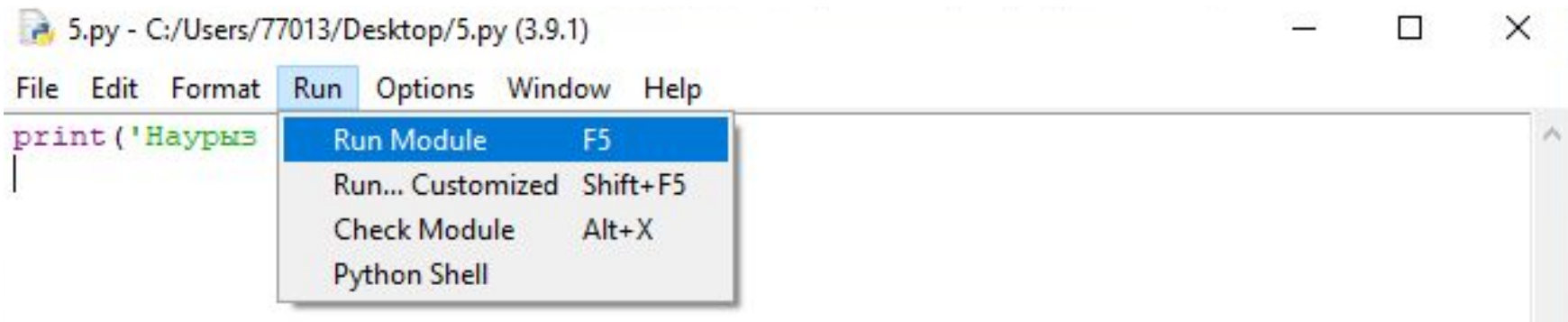

#### Результат программы

```
DLE Shell 3.9.1
                                                                             \Box\timesFile Edit Shell Debug Options Window Help
Python 3.9.1 (tags/v3.9.1:1e5d33e, Dec 7 2020, 17:08:21) [MSC v.1927 64 bit (AM
D64) 1 on win32
Type "help", "copyright", "credits" or "license()" for more information.
>>==== RESTART: C:/Users/77013/Desktop/5.py ===
============
Наурыз - начало года!
\gg
```
### print – команда выводящая результат

#### Рассмотрим пример работы с числовыми значениями

Задача: Вывести результат для 5+8\*2

Для вывода результата воспользуемся командой

**print** \*5.py - C:/Users/77013/Desktop/5.py (3.9.1)\*

File Edit Format Run Options Window Help

 $print(5+8*2)$ 

Для запуска выполнения программы необходимо нажать F5 или Run-Module

Пробел между строками (элементами списка вывода) вставляется автоматически. Если пробел не нужен, то при вызове функции print нужно добавить еще один аргумент с именем sep="" (от англ. separator - разделитель), равный пустой строке. Пример:

print ("8", "x", "9", "=", "72", sep="")

выведет все символы без пробелов (рис. 36):

#### Вывод результата без

Пробелов\_\_\_\_\_ RESTART: C:/User/Python/программа.py ==  $8x9=72$  $>>>$ 

#### Если нужно, чтобы несколько функции print выводили информацию в одной строке, можно отменить переход на новую строку , указав аргумент с именем **=end**, равный пустой строке

```
print("A", end="")print('yyeHJK'',end="")print ("6 класса!")
```
Эта программа выведет: Я ученик 6 класса! (рис. 37).

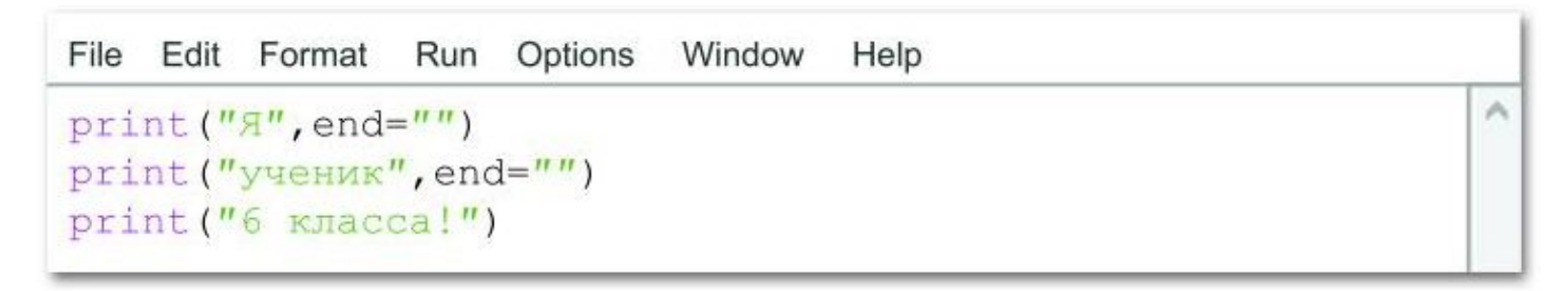

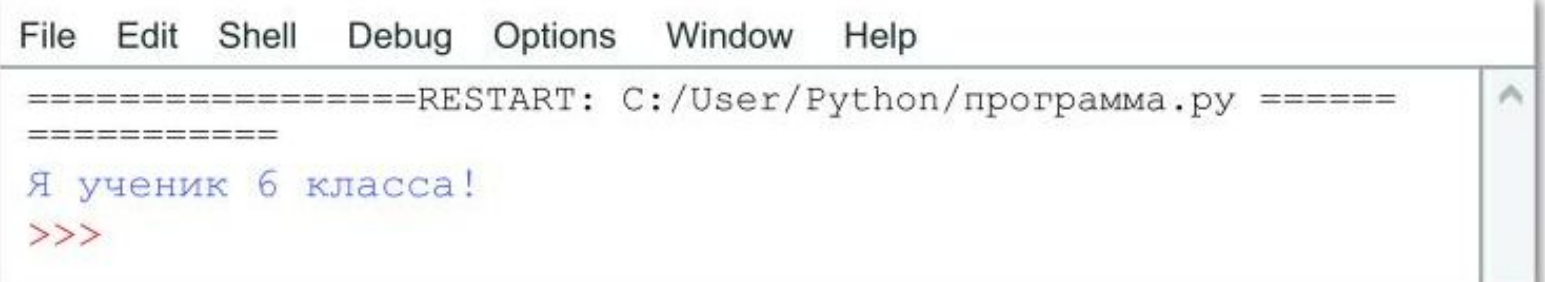

# Практическая работа

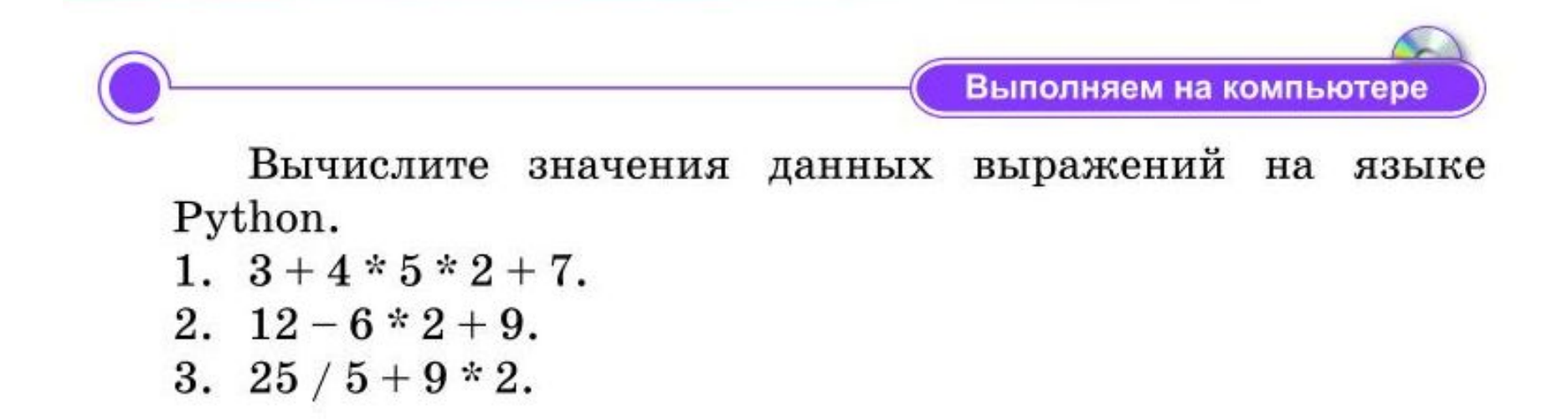

Процесс выполнения практической работы можно просмотреть в видео

# Прочитать стр 80-85 выполнить формативную работу